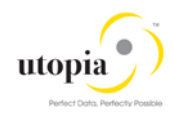

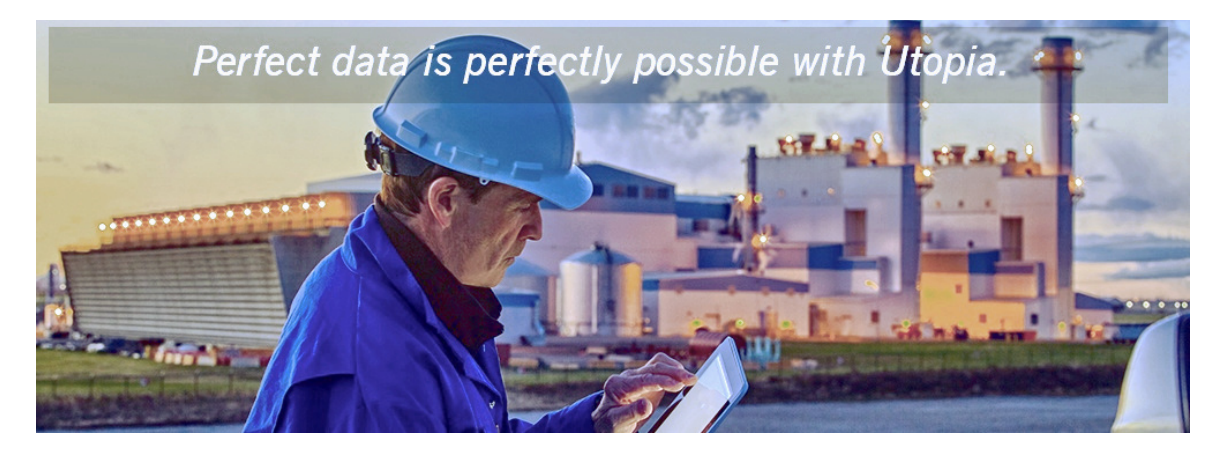

# Operations Guide for EAM Service Master Solutions By Utopia

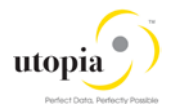

### Document History

The following tables provide an overview of the most important document changes and approvals.

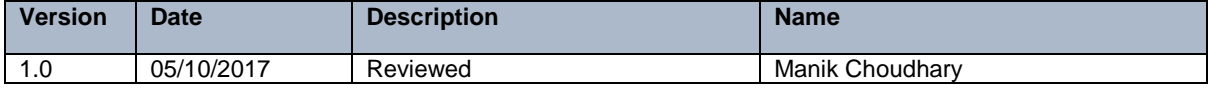

#### Approval History

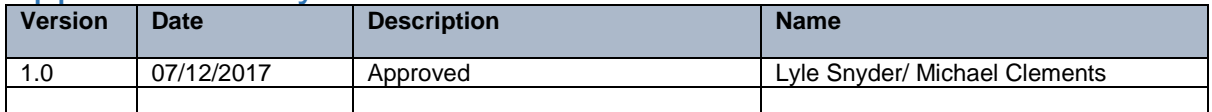

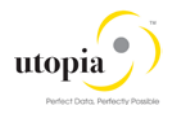

# **Table of Contents**

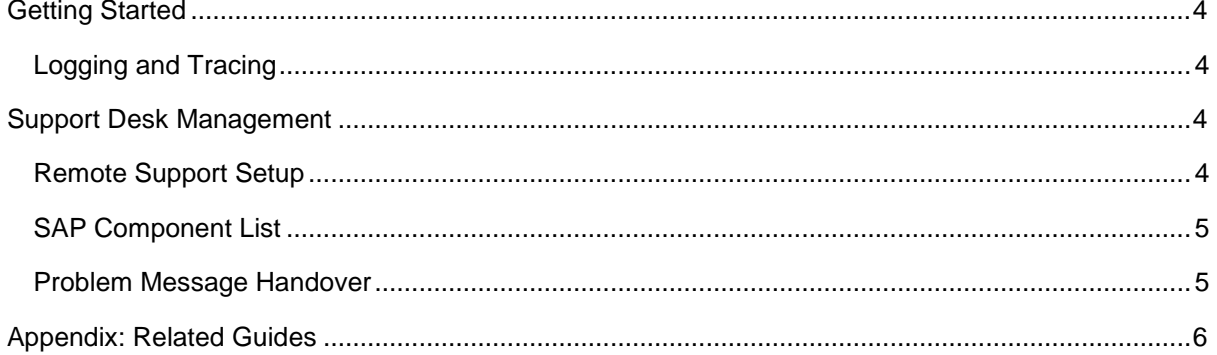

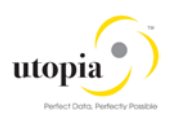

# <span id="page-3-0"></span>Getting Started

This technical operations manual is the starting point for operating a system that runs on SAP NetWeaver, and precedes the application operations guides of SAP Business Suite. The manual refers users to the tools and documentation that are needed to carry out various tasks, such as monitoring, backup/restore, master data maintenance, transports, and tests. This document contains information specific to the operation of the EAM 9.1 Solutions for Service Master.

Target groups:

- **System Administrators**
- Technology Consultants

Current version:

• On SAP Service Marketplace at [service.sap.com/instguides](http://service.sap.com/instguides)

## <span id="page-3-1"></span>Logging and Tracing

The Service Master uses change request types built within the MDG Application Framework, and so all validation logs can be accessed via SLG1 in the same manner as they can for the core four SAPdelivered domains (Material, Customer, Supplier, Financials).

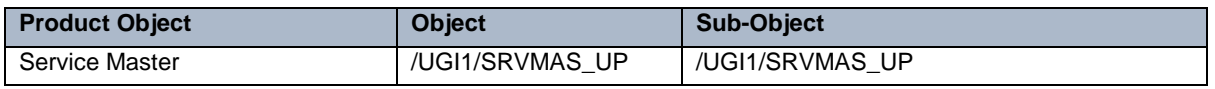

Table 1: "Objects" Overview

# <span id="page-3-2"></span>Support Desk Management

Support Desk Management enables you to set up an efficient internal support desk for your support organization that seamlessly integrates your end users, internal support employees, partners, and SAP Active Global Support specialists and Utopia Global Support specialists with an efficient problem resolution procedure.

For support desk management, you need the methodology, management procedures, and tools infrastructure to run your internal support organization efficiently.

The following topics are covered in this section:

- [Remote Support Setup](#page-3-3)
- [Problem Message Handover](#page-4-1)

### <span id="page-3-3"></span>Remote Support Setup

To set up remote support the following connection types should be opened in the Service Connection maintenance screen:

- R/3 Support
- HTTP connect URL Access Due to limitations of the Solution Manager, HTTP connections cannot be passed through the Partner Support Portal. In the event that the incident requires debugging or observation of the UI processes, the customer needs to avail themselves for a screen sharing session with Utopia's support team.

For more information, see SAP Note [592085.](http://service.sap.com/sap/support/notes/592085)

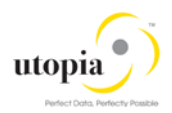

#### <span id="page-4-0"></span>SAP Component List

XX-PART-UGI; -FNC; -MRB; -SVM; WRC; -TSL, -MNP; -MSP; -OBL

Incoming messages are routed to SAP Global Partner Support first and then to Utopia.

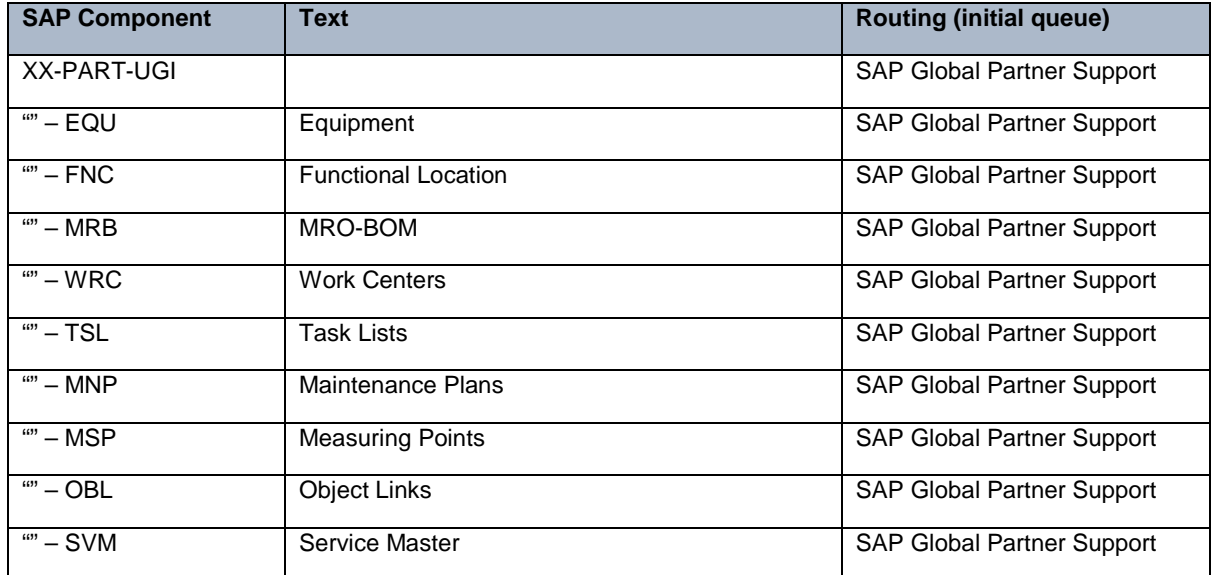

#### <span id="page-4-1"></span>Problem Message Handover

For information about the processing of internal support messages and forwarding them to SAP, see SAP Help Portal at [http://help.sap.com](http://help.sap.com/) under Application Lifecycle Management-> SAP Solution Manager -> SAP Solution Manager 7.0 -> SAP Library Incident Management -> Service Desk.

To send problem messages to SAP, use the relevant ERP application component in the SAP application component hierarchy.

Follow the instructions in SAP Note [1637249](http://service.sap.com/sap/support/notes/1637249) to prepare your system before raising a problem message with SAP. The information provided by the note helps to improve the processing quality and speed by limiting the root cause area and avoiding messages being sent back due to missing or incorrect information.

For the EAM 9.1 Solutions by Utopia Add-On, support desk is handled in the same manner as support for any other SAP issue. SAP Active Support serves as both the Level 1 tier and Level 2 tier support groups, and send the Incident to Utopia Global Services as Tier 3 support, if it cannot be resolved within the 1st and 2nd tier of the existing SAP Support Framework.

For Utopia Global Services to log into the client system, the following four roles are assigned to the SAP Support User. Utopia Global Services uses the same protocols as SAP uses during troubleshooting and issue resolution.

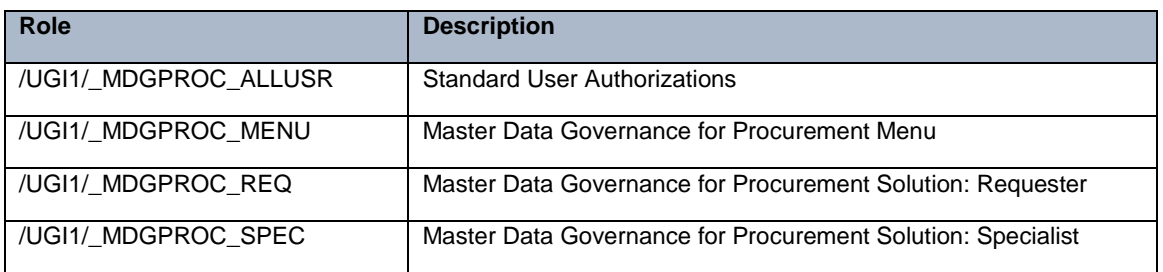

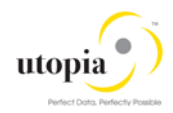

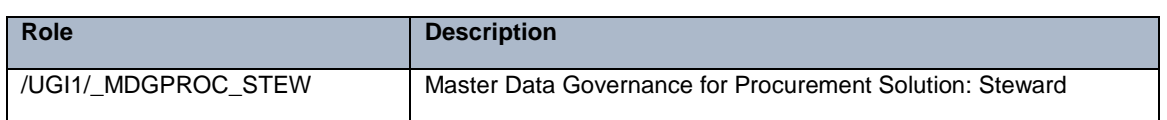

Table 2: Roles delivered

# <span id="page-5-0"></span>Appendix: Related Guides

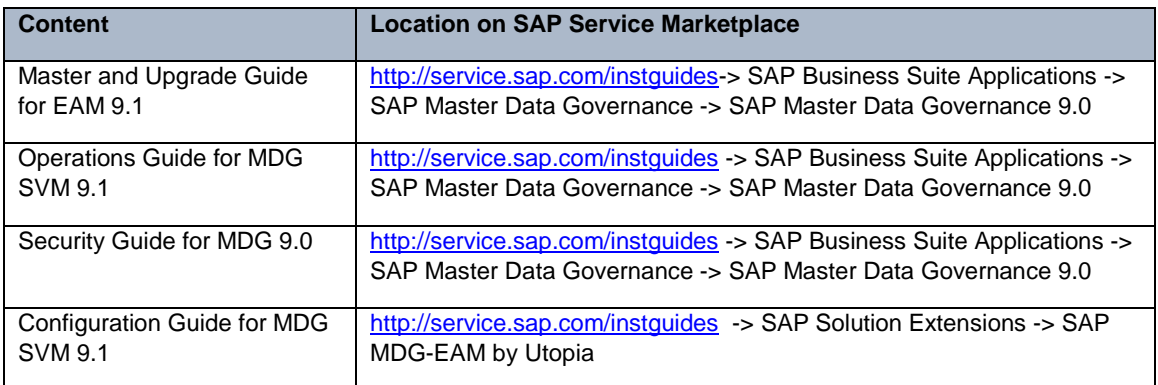